How to submit a revision of your paper a step-by-step guide.

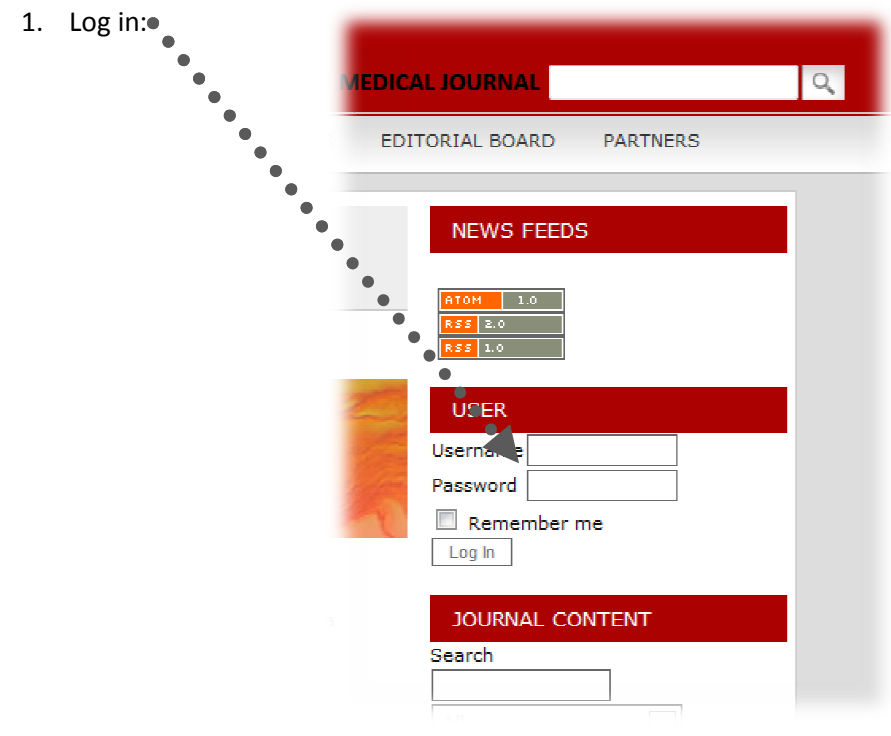

2. Click on Author:  $\bullet$ 

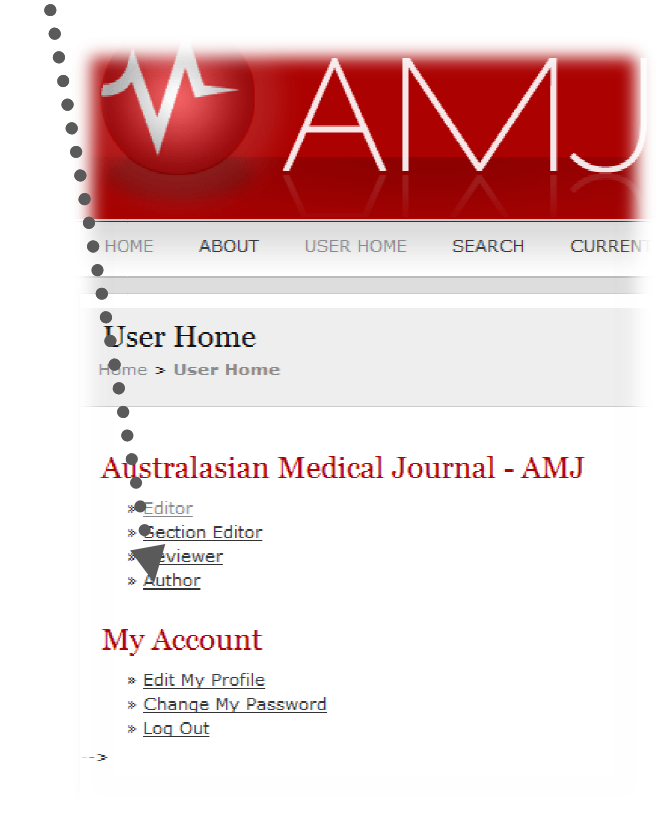

3. Select the submission you wish to change:

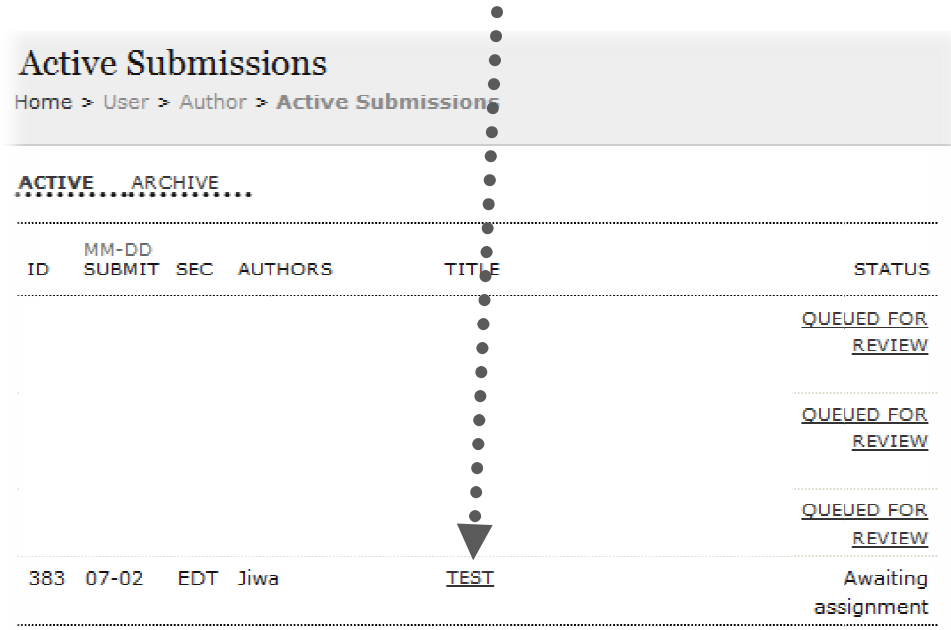

 $1 - 4$  of 4 Items

## **Start a New Submission**

CLICK HERE to go to step one of the five-step submission process.

4. Click on review:  $\bullet$ 

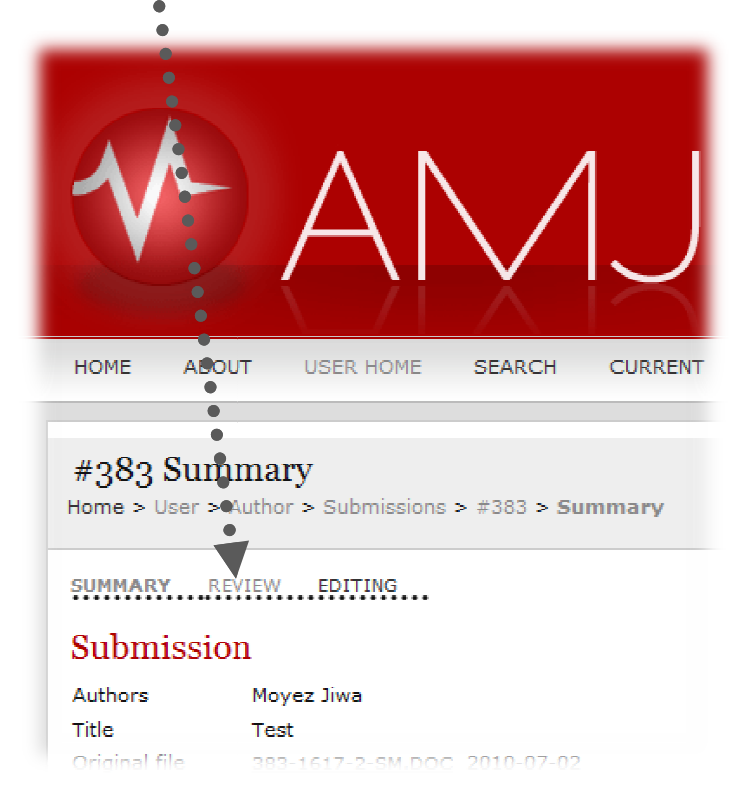

5. Load the new file under 'Editor Decision', browse your computer and 'Upload Author Version' here:

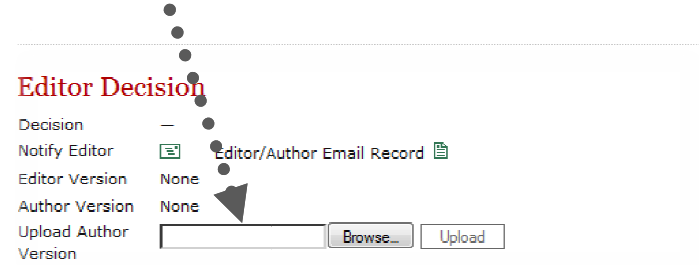